首先在更新之前請先進入行車記錄器之選單中的"韌體版本", 確認目前版本是否為 V1.xx / 4.xx / V5.xx系列.若為V1.38/V4.38版請先更新至V1.46/V4.46(燒錯防呆機制), 再更新至V1.49/V4.49。請依行車記錄器版本V1更新V1.xx最新版,V4.xx/V5.xx以此類推, 請進行更新。

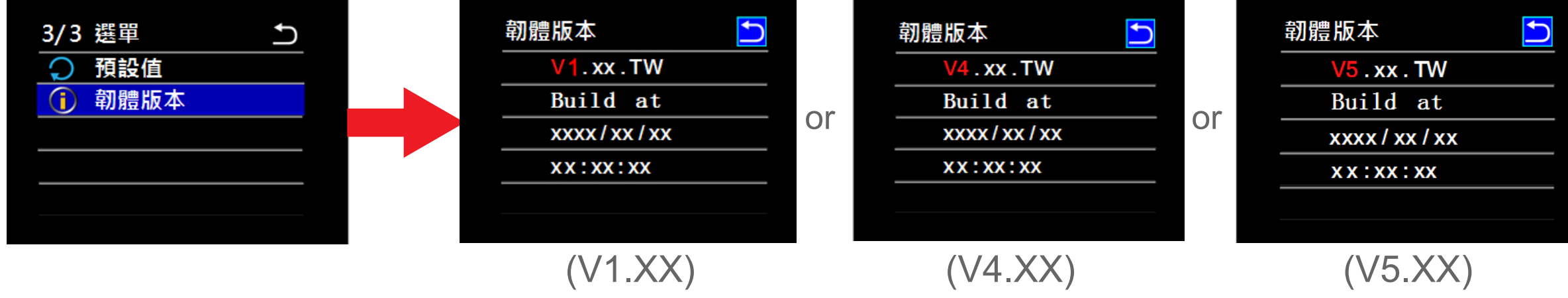

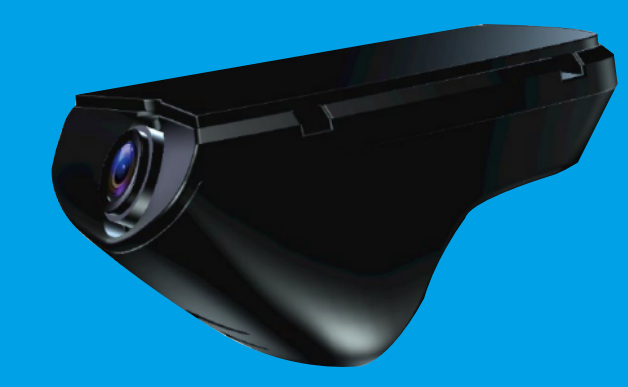

## EL-640-HUD1 (V1.XX/V4.XX / V5.XX) 行車記錄器韌體更新流程

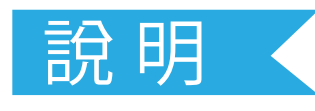

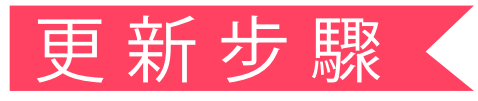

(步驟一) 透過電腦下載檔案解壓縮後,將更新檔"FWRSA.BIN"放到Micro SD根目錄中。

(步驟二) 將Micro SD 卡插入主機, 啟動電源,等待開機畫面結束後, 便會自動執行更新, 更新時 行車記錄上的指示燈閃爍橘燈(更新時間約30秒, 更新中請勿中斷電源)。

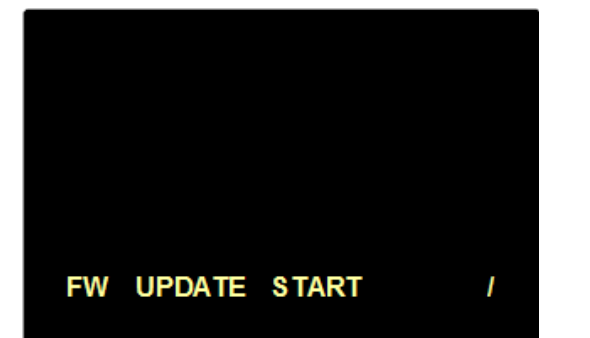

## (步驟三) 更新完成之後, 指示燈恆亮綠燈, 系統會自動刪除更新䈕"FWRSA.BIN". 使用者只需重 新啟動電源便可正常執行.

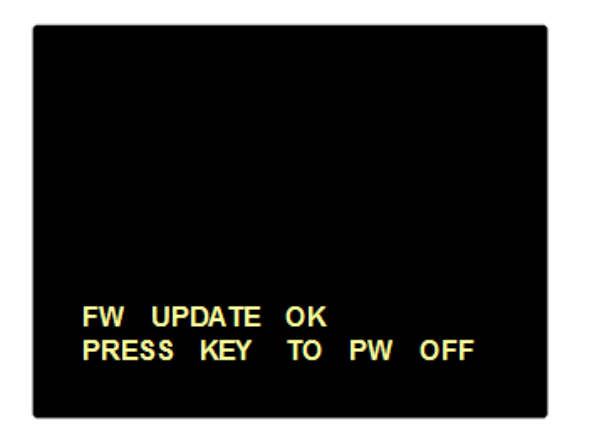

(步驟四) 請再進入行車記錄器之選單中的"韌體版本", 確認目前版本已更新為最新版本。

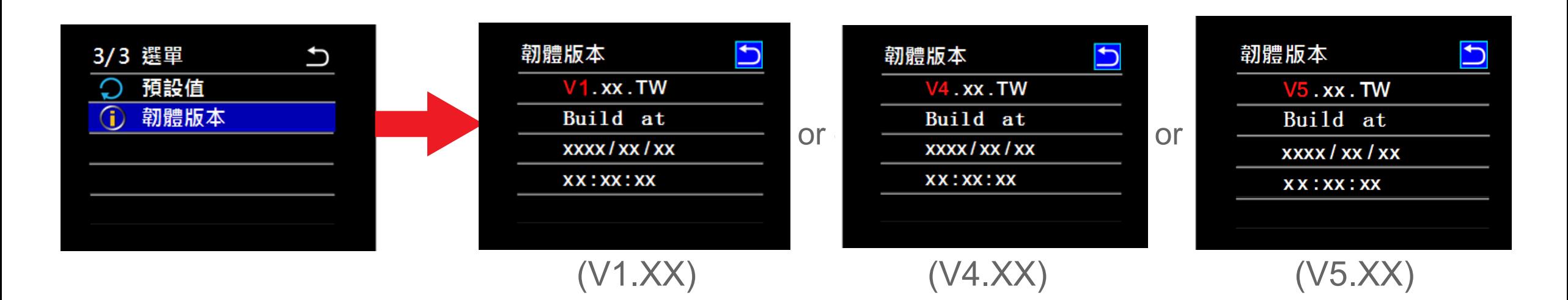